# **ELIOT R6 - IoT Gateway Installation Guide**

# Introduction

The guide covers the installation details which are related to ELIOT Iot Gateway Blueprint.

This guide covers detailed information of the various types of deployments, detailed steps and what are the various components it will install. In addition, the guide provides information on hardware requirements, prerequisite software and minimum hardware requirements. On successful deployment, Center and Edge Nodes will be installed. The number of nodes in Center cluster and Edge node in the cluster is configurable.

The CENTER Node is a K8s Cluster and EDGE Node is a K8s Cluster worker node.

# How to use this document

The document includes details of prerequisites /pre-installation, installation and uninstalls steps.

The prerequisites and pre-installation software and hardware should be ready before executing the installation steps.

In BP first release Two types of installation mechanisms are provided, as below

- 1. Ansible-Playbook single command
- 2. Command Line Interface (CLI)

# Deployment Architecture

The Deployment Architecture consists of the following nodes

- One-Click Deployment Node
- ELIOT Master Node
- IotGateway Node

Note: For Development environment two nodes is sufficient, where one node plays a dual role of One-Click Deployment Node and Master Node with other as IotGateway Node.

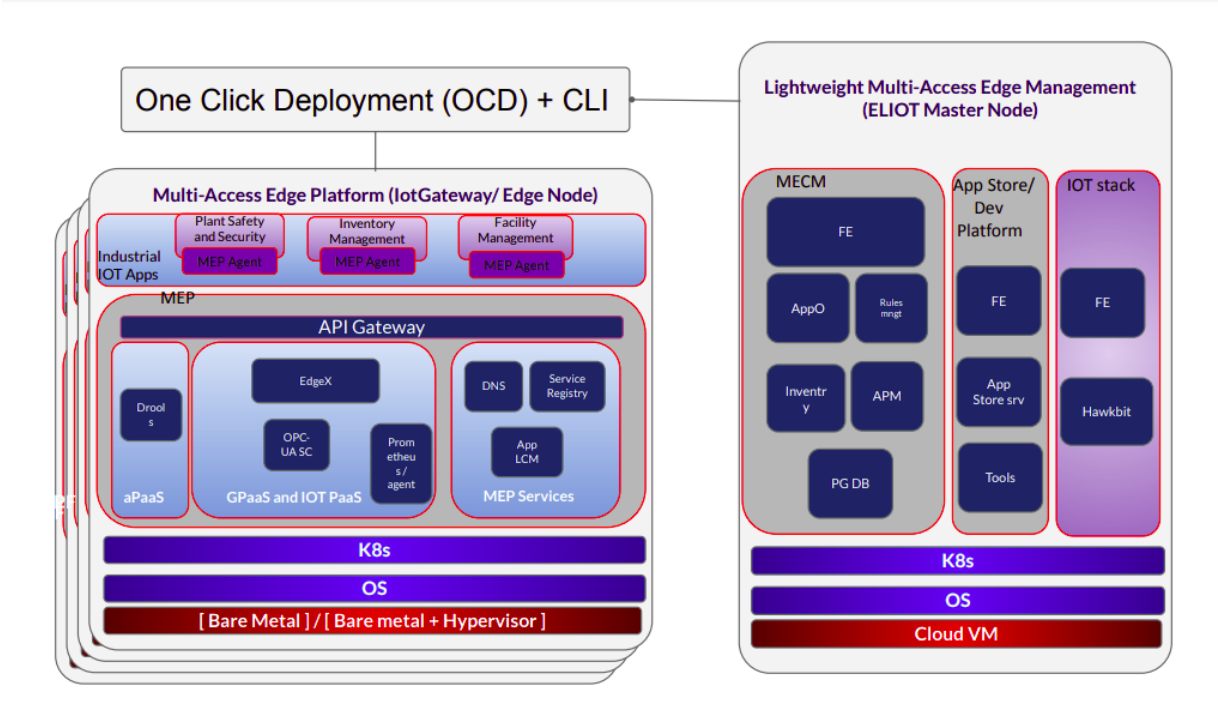

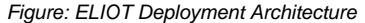

**Note:** ELIOT IotGateway Blueprint Deployment has been tested on Cloud VM and is not tested on Bare-Metal Environment. Though, theoretically deployment should work in bare metal, provided hardware and software prerequisites are met. Kindly refer [ELIOT R6 - IoT Gateway Test Document](https://wiki.akraino.org/display/AK/ELIOT+R6+-+IoT+Gateway+Test+Document) to get details on the tested deployment.

# Pre-Installation Requirements

# Hardware Requirements

The number of Hardware requirements depends mainly on the Use Case Scenario and the enterprise scale. A use case can have one Deployment node, ELIOT Master or controller node with one or multiple IotGateway nodes.

The minimum number of nodes required for a complete ELIOT Topology is 2. (Bare-Metal or Virtual Machines)

1) Deployment Node

2) ELIOT Master

3) ELIOT IotGateway node

Note: The Hardware details provided are of Virtual Machine configurations.

# **Minimum Hardware Requirements**

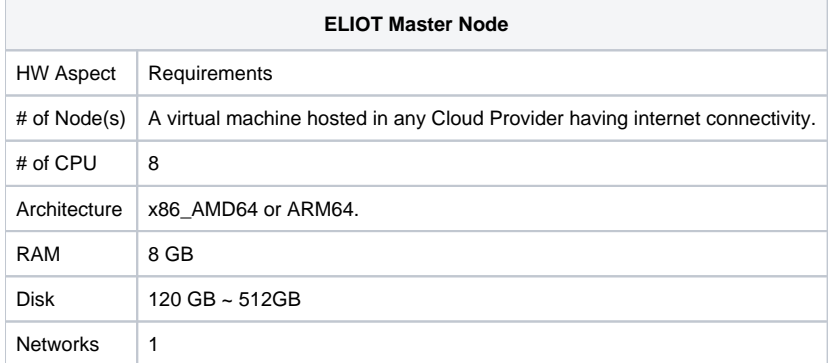

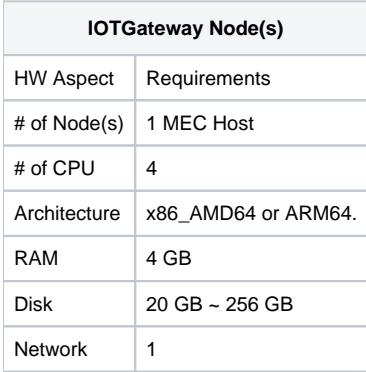

Note: The above specifications are given considering the ELIOT CI / CD environment. User can try lower configuration considering lightweight components being used.

## **Recommended Hardware Requirements**

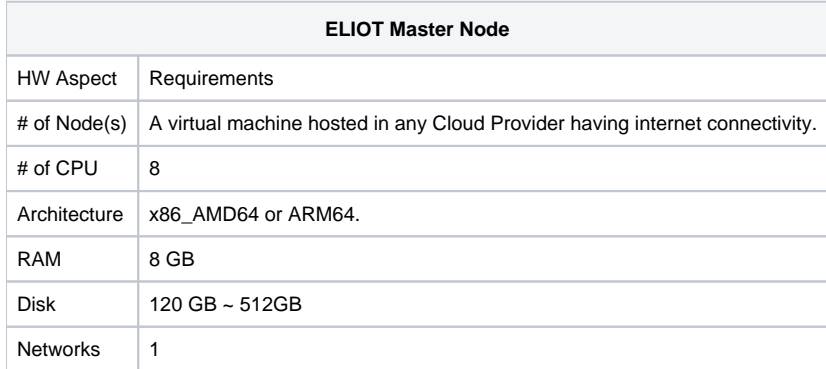

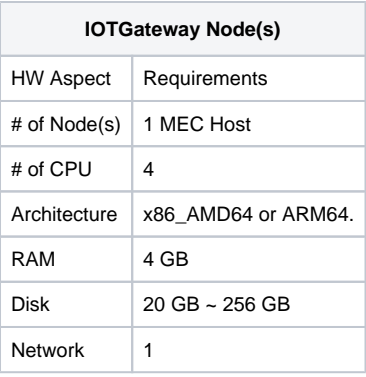

# Software Prerequisites

- Virtual Machines preinstalled with Ubuntu 18.04 for MECM Node.
- Virtual Machines preinstalled with Ubuntu 18.04 for MEC Host Nodes
- root user created in the Deployment Node, MEC Node and MEC Host Node.
- SSH Server running in all the Nodes.
- Ansible > 2.10.7 installed in One Click Deployment Node (Jump Host)
- git installed in Jump Host.

# Database Prerequisites

## **Schema scripts**

N/A

Other Installation Requirements

### **Jump Host Requirements**

### **Network Requirements**

- Internet connectivity in OCD Host, ELIOT Master and IOTGateway Nodes.
- The ELIOT Master Node and EDGE/IotGateway Node should be able to ping each other.

## **Bare Metal Node Requirements**

N/A

## **Execution Requirements (Bare Metal Only)**

N/A

# Installation High-Level Overview

The blueprint provides one click deployment and command-line interface for installing the ELIOT blueprint components.

# Bare Metal Deployment Guide

## **Install Bare Metal Jump Host**

Note: ELIOT Blueprint Deployment has been tested on Huawei Cloud Virtual Machines and is not tested on Bare-Metal Environment.

Though theoretically deployment should run successfully in bare metal too provided hardware and software prerequisites are met.

# **Creating a Node Inventory File**

N/A

# **Creating the Settings Files**

### N/A

# **Running**

N/A

# Virtual Deployment Guide

For Virtual Deployment minimum **2** Virtual machines, following are the virtual machines(OCD and Master on same node) and their usage

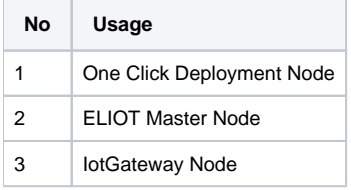

All the nodes should have internet connectivity , network interface and network connectivity between the VM's.

In this release to install the ELIOT environment.

i) ELIOT Deployment using Ansible-Playbook single command

## **Standard Deployment Overview**

#### **Jump Host Software Installations:**

Login to the Jump Host and perform the below steps:

- 1. Install Ansible > 2.10.7
- 2. Install git
- 3. Install python3 and pip3

### **Jump Host Pre-Configurations for MECM Components Installation**

Login to the Jump Host and perform the below configuration steps (Steps : as below-

- 1. Generate public key :
	- ssh-keygen -t rsa
- 2. Setup password-less login
	- If you get authentication issue you can change the permission
	- # Open file: vi /etc/ssh/sshd\_config
		- PermitRootLogin yes
		- PasswordAuthentication yes
	- # Restart ssh service:
		- sudo systemctl restart ssh.service

#### For EdgeGallery AIO mode:

Login from ocd to center and ocd to edge in a single node.

sshpass -p <password> ssh-copy-id -p <ssh-port> -o StrictHostKeyChecking=no root@<node\_ip>

For EdgeGallery Muno mode:

Login from ocd to center in a controller node

- sshpass -p <password> ssh-copy-id -p <ssh-port> -o StrictHostKeyChecking=no root@<controller-node\_ip>
- sshpass -p <password> ssh-copy-id -p <ssh-port> -o StrictHostKeyChecking=no root@<edge-node\_ip>

Login from ocd to edge in a edge node

- Sshpass -p <password> ssh-copy-id -p <ssh-port> -o StrictHostKeyChecking=no root@<controller-node\_ip>
- sshpass -p <password> ssh-copy-id -p <ssh-port> -o StrictHostKeyChecking=no root@<edge-node\_ip>
- 3. These command are require in both AIO and MUNO(Controller and Edge Node ) mode.
	- cp -p /etc/passwd /etc/passwd.bkp
	- cp -p /etc/group /etc/group.bkp
	- id ubuntu
	- groupmod -g 600 ubuntu
	- id ubuntu
- 4. Review and Change Parameters

#### **For EdgeGallery AIO Mode:**

eliot/blueprints/iotgateway/playbooks/hosts-aio

• Here user can use the private IP af a node

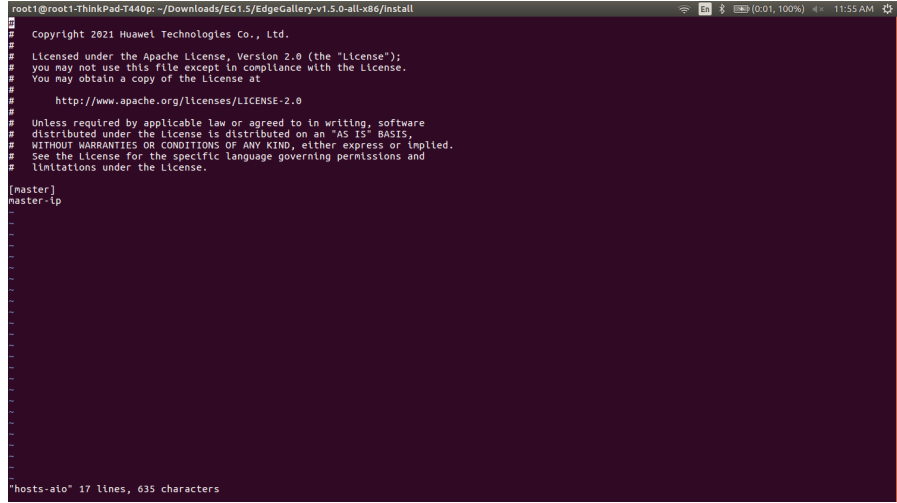

eliot/blueprints/iotgateway/playbooks/var.yml

- NETWORK\_INTERFACE: regex for network interface on the VM. (user can be check ineterrface name by ifconfig and provide inerface name accordingly for example like eth.\* )
- MASTER\_IP: Here user can use the private IP of a node
- PORTAL\_IP: If portal need to be access over internet then uncomment the PORTAL\_IP and use public IP as a PORTAL\_IP otherwise portal will be accessible only on private IP default.

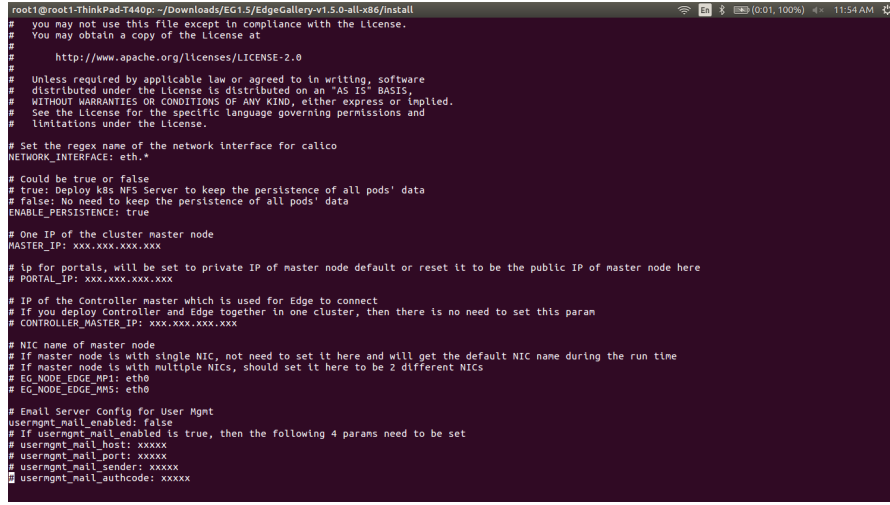

eliot/blueprints/iotgateway/playbooks/password-var.yml

- All passwords must include capital letters, lowercase letters, numbers and special characters and whose length must be no less than 8 characters. Also there should be no special characters  $\varepsilon$  in it. Otherwise, the deployment will failed because of these simple passwords.
- A sample password could be "Harbor@12345"

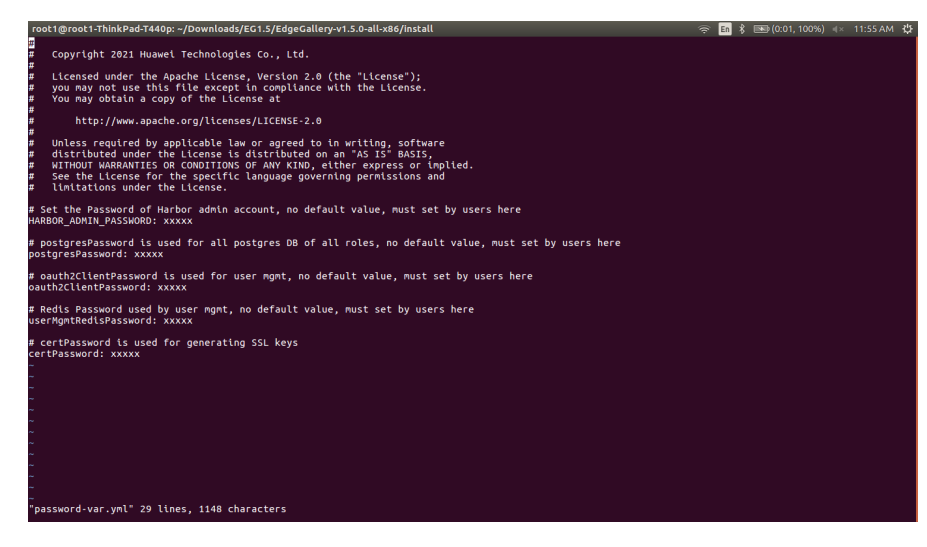

#### **For EdgeGallery MUNO Mode:**

eliot/blueprints/iotgateway/playbooks/muno-config/controller/hosts-muno-controller

• Here user can use the private IP as a master IP of a Controller node

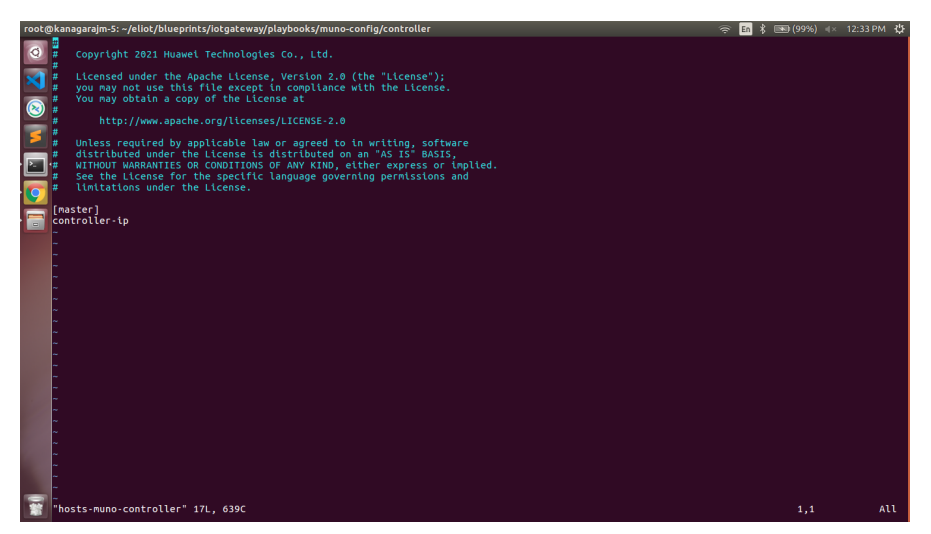

eliot/blueprints/iotgateway/playbooks/muno-config/controller/var.yml

- NETWORK\_INTERFACE: regex for network interface on the VM. (user can be check ineterrface name by ifconfig and provide inerface name accordingly for example like eth.\* )
- MASTER\_IP: Here user can use the private IP 0f a controller node
- PORTAL\_IP: If portal need to be access over internet then uncomment the PORTAL\_IP and use public IP as a PORTAL\_IP otherwise portal will be accessible only on private IP default.
- CONTROLLER\_MASTER\_IP: Uncomment the PORTAL\_IP and use private IP of a the Controller node

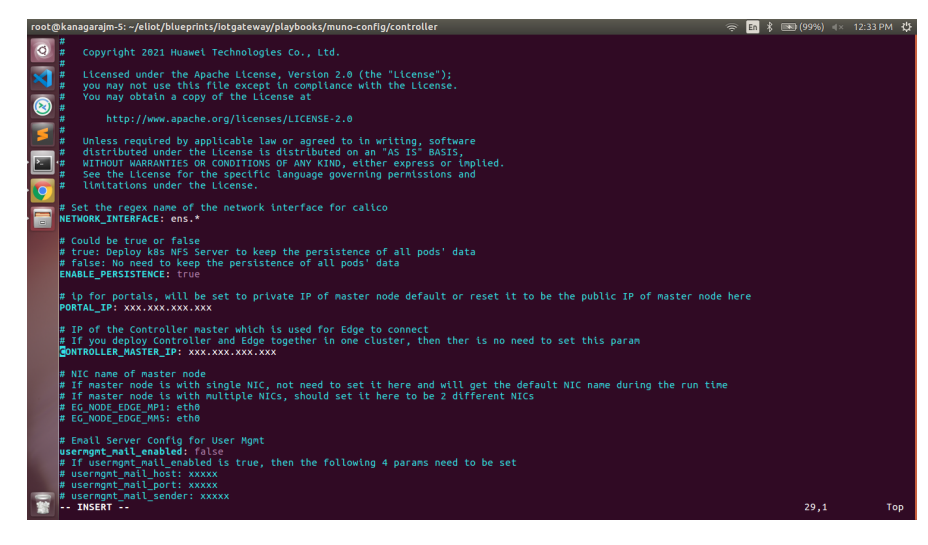

eliot/blueprints/iotgateway/playbooks/muno-config/edge/hosts-muno-edge

• Here user can use the private IP as a master IP of a Edge node

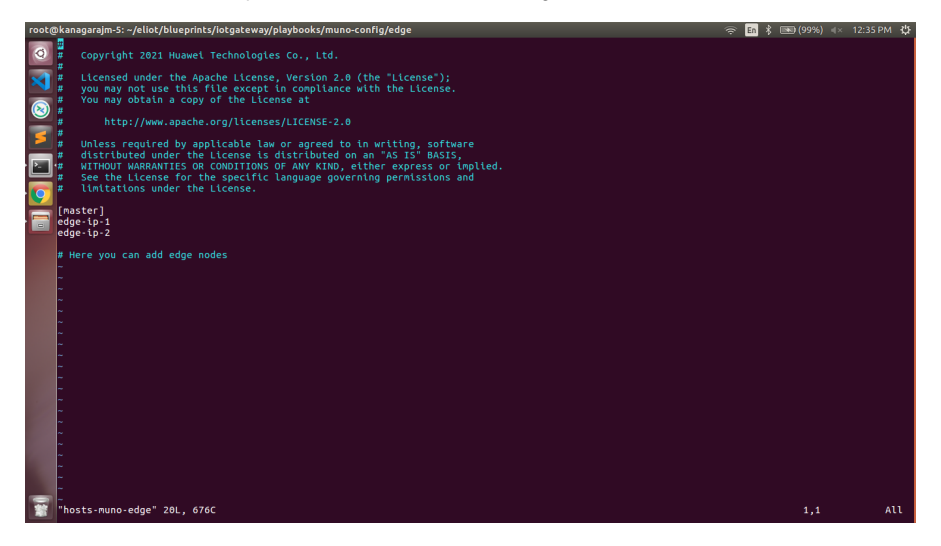

eliot/blueprints/iotgateway/playbooks/muno-config/edge/var.yml

- NETWORK\_INTERFACE: regex for network interface on the VM. (user can be check ineterrface name by ifconfig and provide inerface name accordingly for example like eth.\* )
- MASTER\_IP: Here user can use the private IP of a edge node
- OCD\_IP: Here user can use the private IP of a Controller Node which is used for Edge to connect

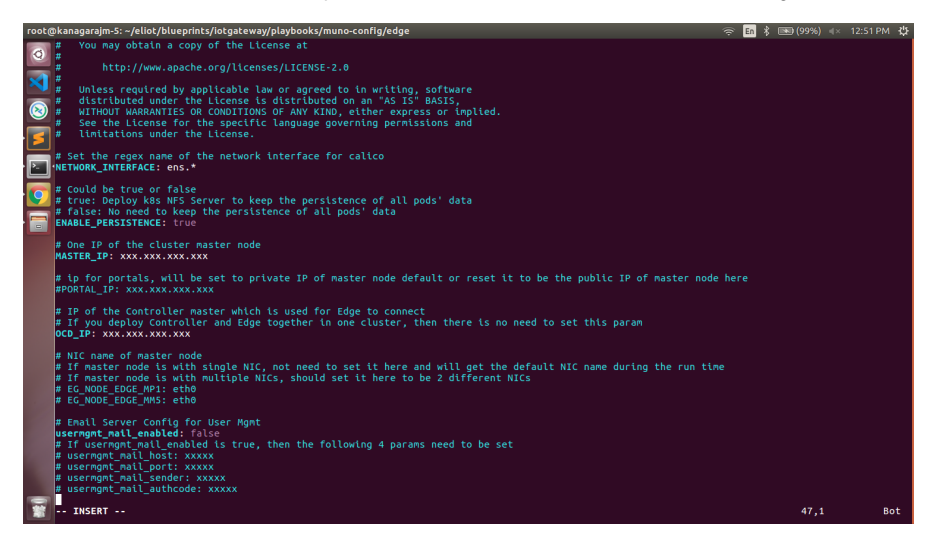

#### eliot/blueprints/iotgateway/playbooks/password-var.yml

- All passwords must include capital letters, lowercase letters, numbers and special characters and whose length must be no less than 8 characters. Also there should be no special characters  $\alpha$  in it. Otherwise, the deployment will failed because of these simple passwords.
- A sample password could be "Harbor@12345"

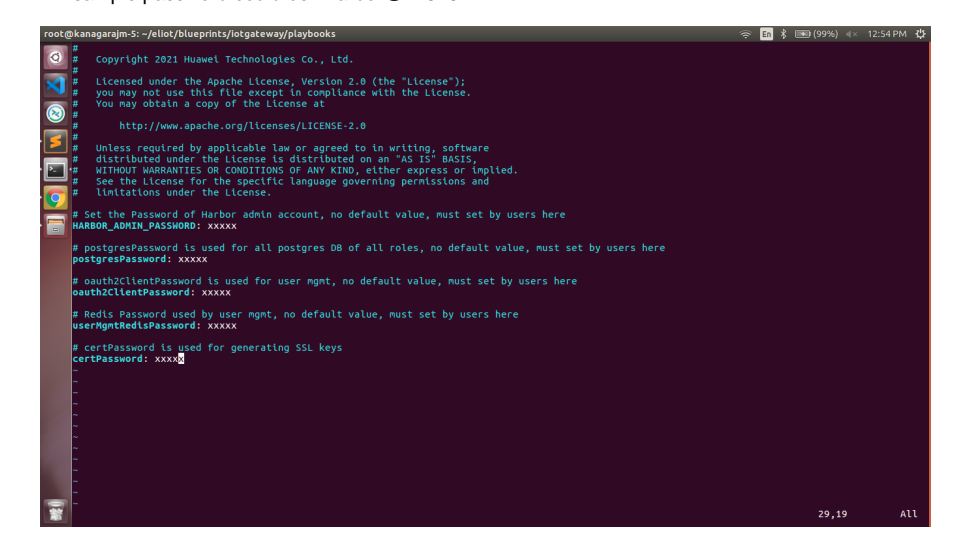

#### **For ELIOT stack:**

eliot/blueprints/iotgateway/playbooks/eliot-inventory.ini

Here user can put the public IP in center, edge, ocdhost node.

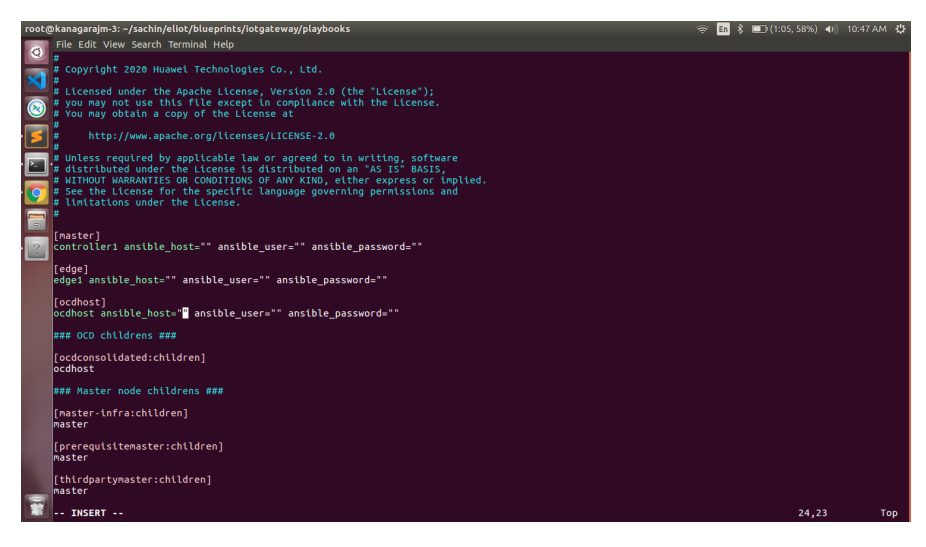

#### **Installing Mode : ELIOT using Ansible-Playbooks**

1. git clone the eliot repo, to download the software to install the ELIOT Environment.

root@akraino-mec-0001:~# git clone ["https://gerrit.akraino.org/r/eliot](https://gerrit.akraino.org/r/eliot)"

#### 2. go to the below directory

root@akraino-mec-0001:~# cd eliot/blueprints/iotgateway/playbooks

3. Modify the Configuration File : eliot-inventory.ini with the details of Master and Edge/IotGateway Nodes.

root@akraino-mec-0002:~# vi eliot-inventory.ini

#### For Edge Gallery installation:

■ Select one of Multi Node Inventory Mode (MUNO-Mode) or All in one mode (AIO mode) and install it.

#### **MUNO-Mode:**

Execute the below command:

cd eliot/blueprints/iotgateway/playbooks

ansible-playbook -i muno-config/controller/hosts-muno-controller eliot-eg-muno-controller.yml --extra-vars "operation=install" -e "ansible\_user=root"

ansible-playbook -i muno-config/edge/hosts-muno-edge eliot-eg-muno-edge.yml --extra-vars "operation=install" -e "ansible\_user=root"

#### **For AIO mode:**

Execute the below command

cd ealt-edge/ocd/infra/playbooks

ansible-playbook eliot-eg-aio-latest.yml -i hosts-aio --extra-vars "operation=install" -e "ansible\_user=root"

#### **FOR ELIOT Stack:**

Execute the below command Setup environment -

ansible-playbook eliot-all.yml -i eliot-inventory.ini --extra-vars "operation=install"

Once the execution is completed in console will see prompt "ELIOTEdge Environment Installed , Components Install ELIOT Master and EDGE Nodes Successfully"

## **Snapshot Deployment Overview**

N/A

### **Special Requirements for Virtual Deployments**

N/A

### **Install Jump Host**

N/A

### **Verifying the Setup - VM's**

N/A

Upstream Deployment Guide

#### **Upstream Deployment Key Features**

N/A

# **Special Requirements for Upstream Deployments**

N/A

## **Scenarios and Deploy Settings for Upstream Deployments**

N/A

## **Including Upstream Patches with Deployment**

N/A

### **Running**

N/A

N/A

# Verifying the Setup

# Verifying ELIOT IotGateway Deployment

Currently the verification is manually done.

- 1. Login to the Master Node and check whether K8S cluster is installed.
- 2. Check the below mentioned components and services are running as Pods / Services in Kubernetes cluster
	- a. Edge Gallery
	- b. grafana
	- c. rabbitmq
	- d. cadvisor
	- e. edgex
	- f. Hawkbit
- g. opc-ua 3. Login to Edge Host and verify the worker node setup

#### **For muno mode**

Components and Services running in ELIOT Controller node

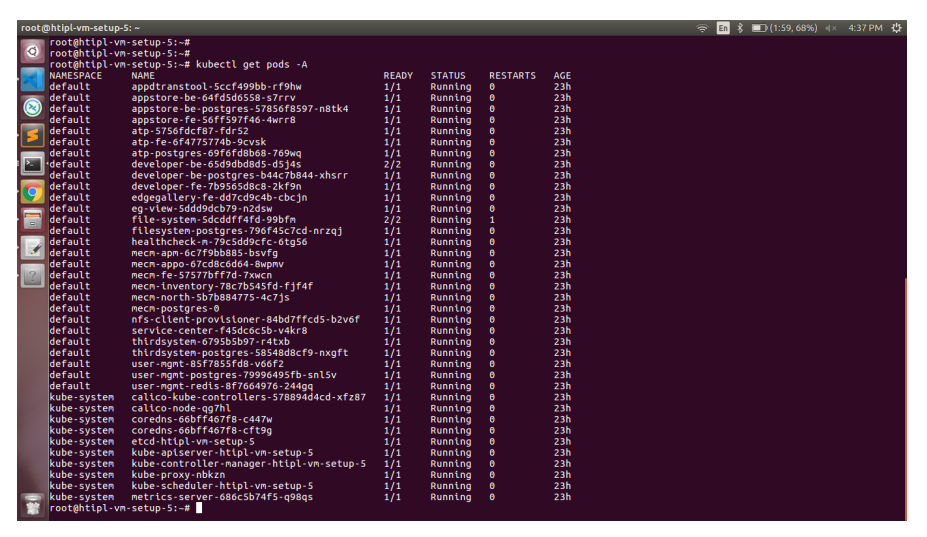

Components and Services running ELIOT Edge Node

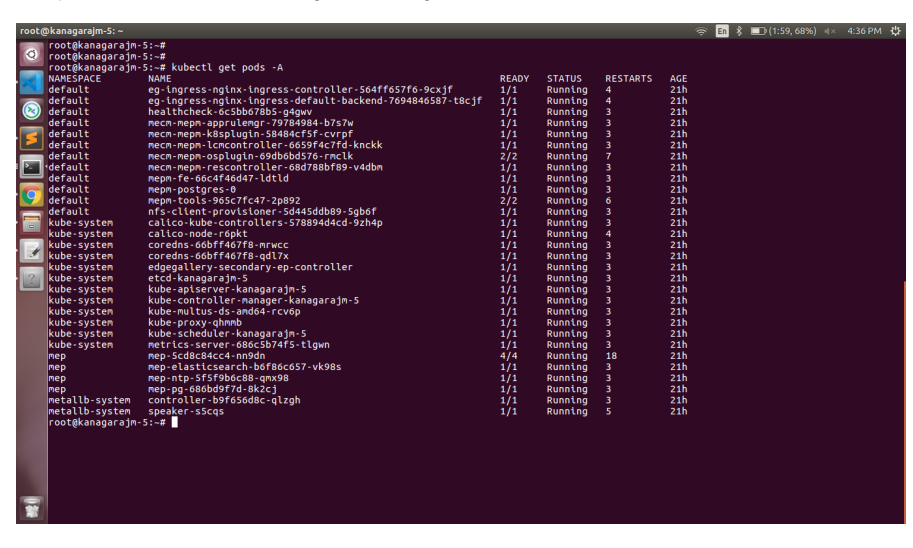

Deploy Application in ELIOT

1. Login to MECM Portal<https://ip:30093>

#### 1.1 click on **Systems ->App LCM ->New Registration**

 **Name:** Applcm(any general name)

 **IP:** applcm"public ip"

 **Port:** 30204

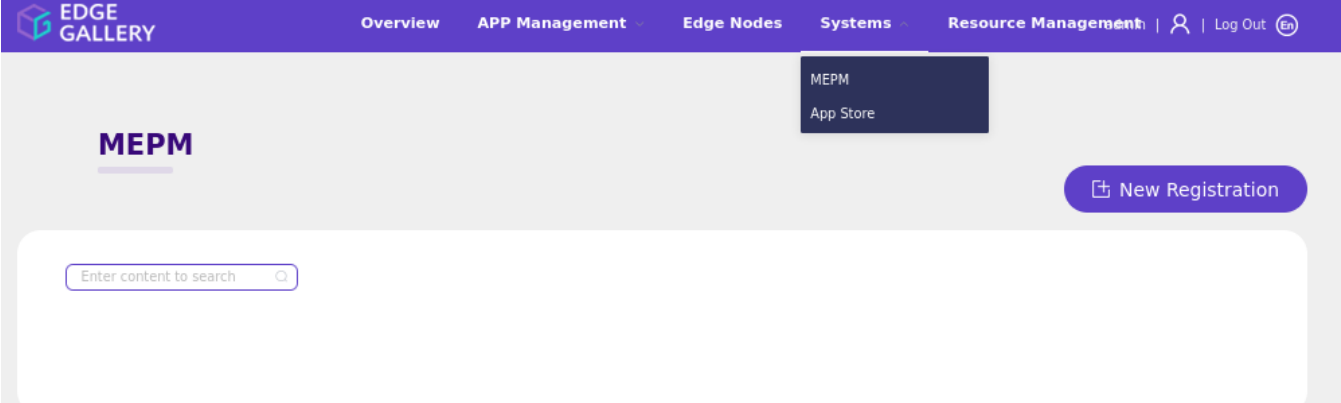

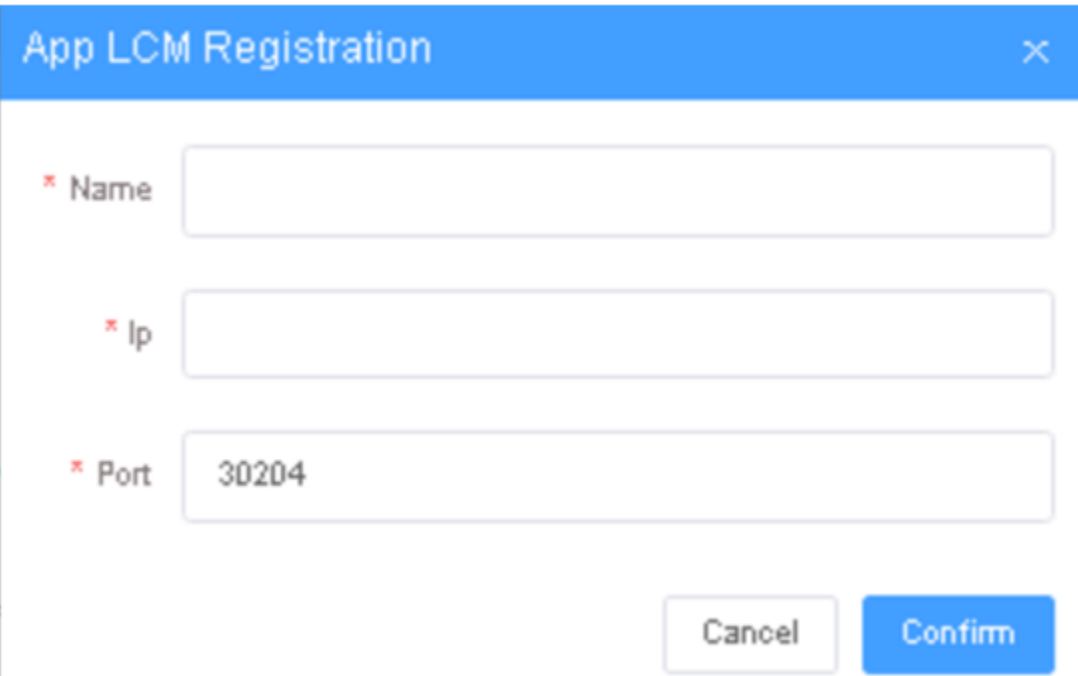

1.2. click on **Systems ->App Store ->New Registration** 

 **App Store Name:** appstore(any general name)

 **IP:** Appstore public ip

 **Port:** 30099

 **Appstore Repo:** {HarborIP:443}(192.168.1.1:443)

 **Repo Name:** appstore(any general name)

**Repo Username:** admin(harbor user name)

 **Repo Password:** Harbor12345(harbor password)

### **Vendor:** vendor(any general name)

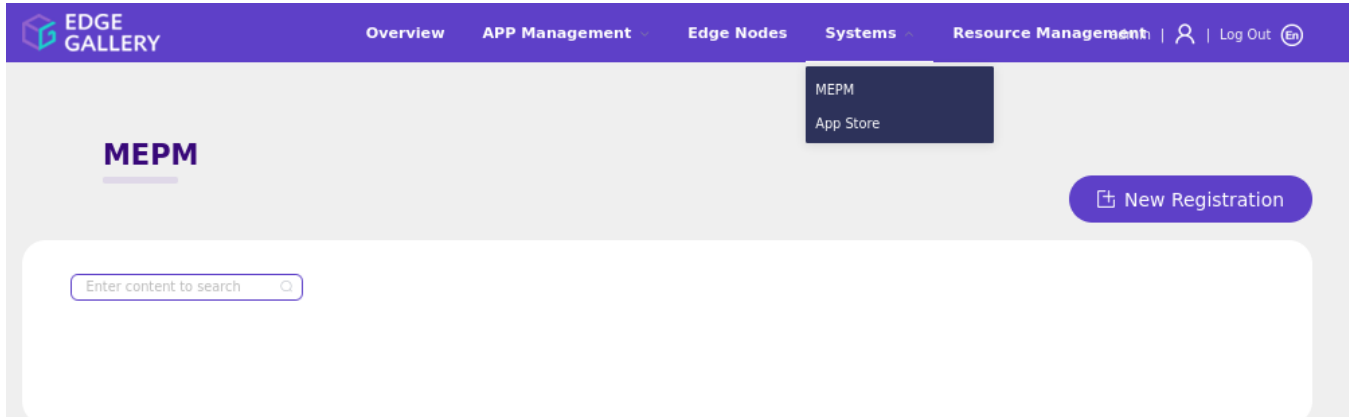

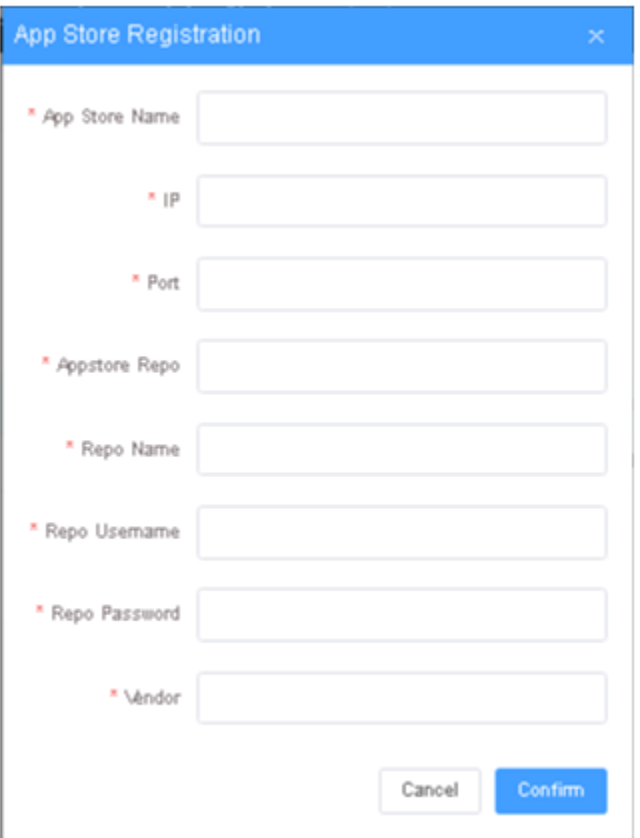

### 2. Login to Developer Portal [https://ip:30092](https://ip:30092/)

2.1. Add sandbox env to deploy application before publish

**Click System ->Host Management ->Add Host**

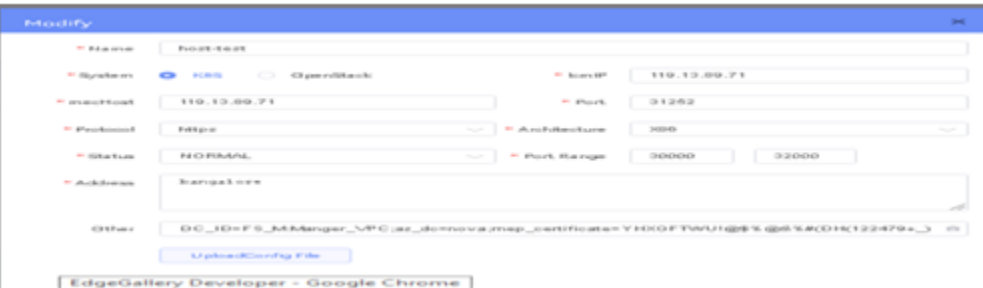

#### Name: general name

System: k8s

Lcmip: sandbox ip(for testing purpose can provide edge ip, if no sandbox env)

mecHost: sandbox ip(for testing purpose can provide edge ip, if no sandbox env)

Port: 31252

Protocol: https

Architecture: X86

Status: Normal

Port Range: leave as it is

Address: Bangalore

UploadConfig File: upload sandboxenvkubeconfig file

#### 3. Login to MECM Portal [https://ip:30093](https://ip:30093/)

#### 3.1. **Add k8s node:**

Click on **Edge Nodes ->New Rgistration**

VM: k8s

Name: edge1

IP: edge public ip

Location: select from drop down

Address: yanta

Coordinates: 116.39,39.90

Architecture: x86

Capabilities: select none

MEPM: select applcm node from dropdown

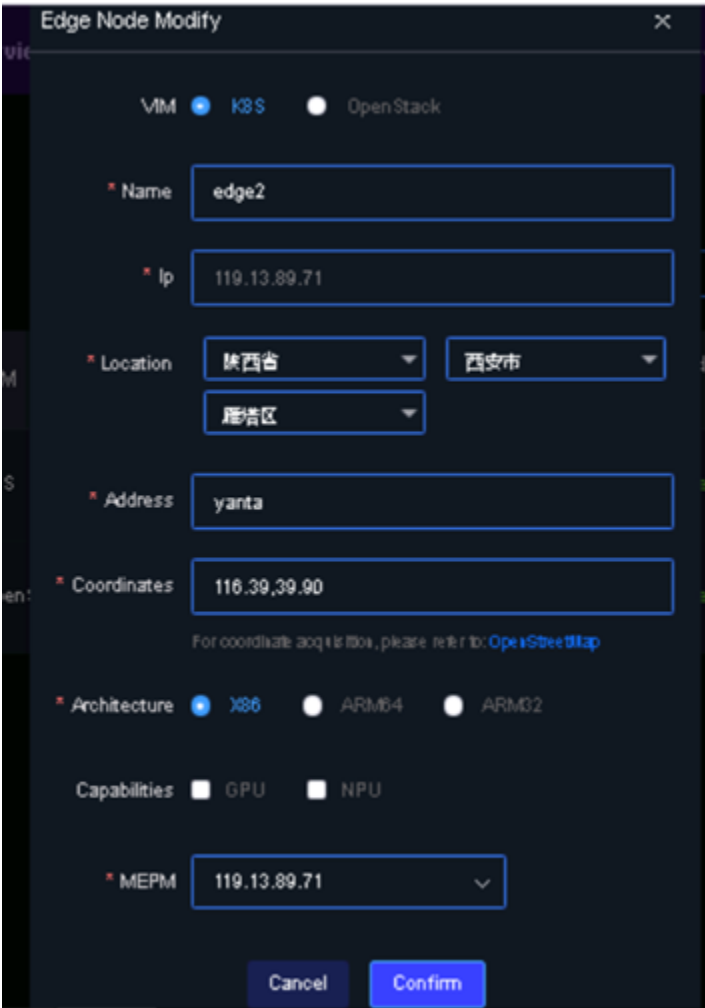

3.2. Download /root/.kube/config file from edge node

And click on **Upload config file** to upload.

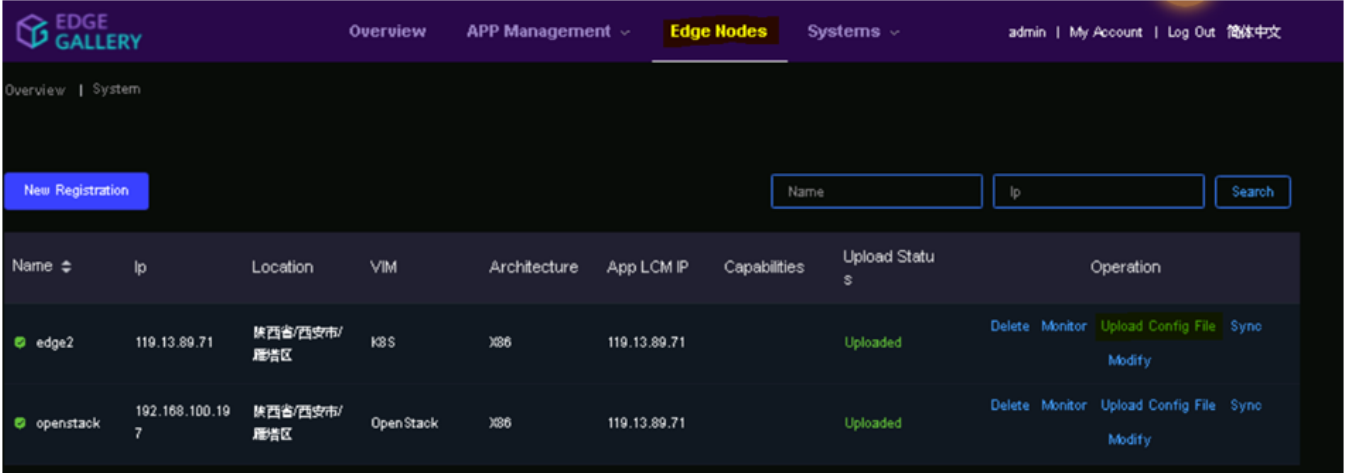

- 4. Demonstration of application Development & Deployment
	- 4.1 Application Development link - <https://www.youtube.com/watch?v=AjQNG5d3p84&t=23s>

 4.2 Application Deployment link - <https://www.youtube.com/watch?v=PbxKpslVnmc&t=31s>

# Developer Guide and Troubleshooting

# Uninstall Guide

# **Using Ansible Playbooks**

root@akraino-mec-0001:~#ansible-playbook eliot-all-uninstall.yml -i eliot-inventory.ini --extra-vars "operation=uninstall"

#### For MUNO Mode

root@akraino-mec-0001:~#ansible-playbook -i muno-config/controller/hosts-muno-controller eliot-eg-muno-controller.yml --extra-vars "operation=uninstall" e "ansible\_user=root"

root@akraino-mec-0001:~#ansible-playbook -i muno-config/edge/hosts-muno-edge eliot-eg-muno-edge.yml --extra-vars "operation=uninstall" -e "ansible\_user=root"

### For AIO Mode

root@akraino-mec-0001:~#ansible-playbook -i hosts-aio eliot-eg-aio-latest.yml --extra-vars "operation=uninstall" -e "ansible\_user=root"

# **Troubleshooting**

Error Message Guide

N/A

# **Maintenance**

Blueprint Package Maintenance

## **Software maintenance**

N/A

## **Hardware maintenance**

N/A

# Blueprint Deployment Maintenance

N/A

# Frequently Asked Questions

N/A

# License

Any software developed by the "Akraino ELIOT is licensed under the Apache License, Version 2.0 (the "License");

you may not use the content of this software bundle except in compliance with the License. You may obtain a copy of the License at <[https://www.apache.org/licenses/LICENSE-2.0>](https://www.apache.org/licenses/LICENSE-2.0)

Unless required by applicable law or agreed to in writing, software distributed under the License is distributed on an "AS IS" BASIS, WITHOUT WARRANTIES OR CONDITIONS OF ANY KIND, either express or implied. See the License for the specific language governing permissions and limitations under the License.

#### **License information of ELIOT Blueprint Components**

### **ELIOT Master Node**

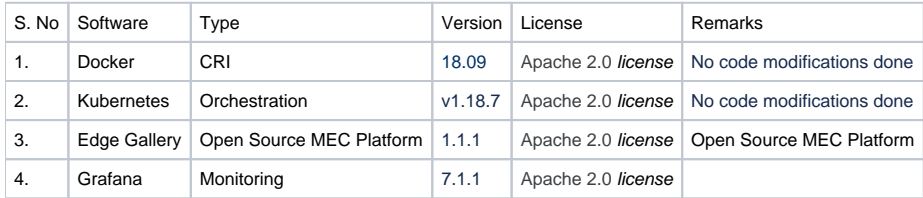

#### **EDGE / IotGateway Node**

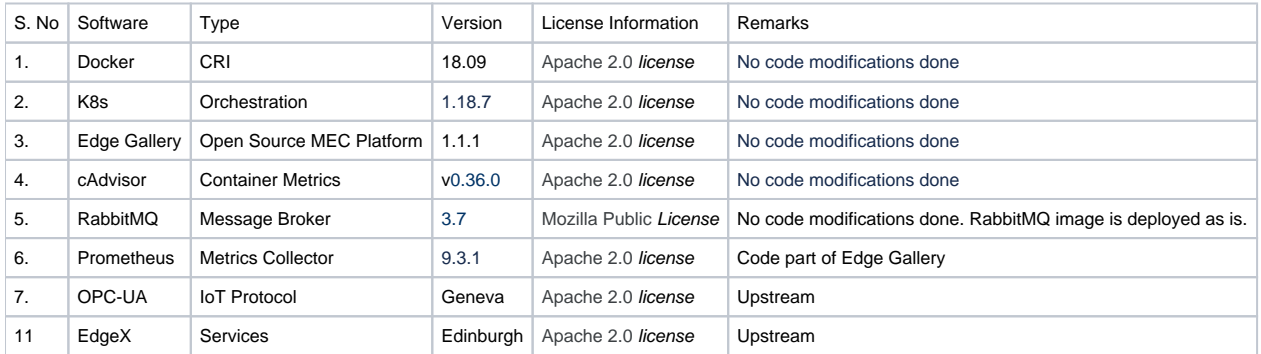

# References

# Definitions, acronyms and abbreviations

Abbreviations

- ELIOT Edge Lightweight IotGateway
- MECM Multi Access Edge Computing Manager.
- MEC Multi Access Edge Computing.
- MEP Multi Access Edge Platform.